## Telegram как инструмент систематизации бизнес-процессов

Лещенко Владимир Дужая Мария 11.2022

#### **Папки**

Можно разделить рабочие, личные переписки и чаты по интересам, тем самым создав порядок в своём аккаунте.

На собес

нажмите "Изм'

Создать новую папку

<u>лть порядок,</u>

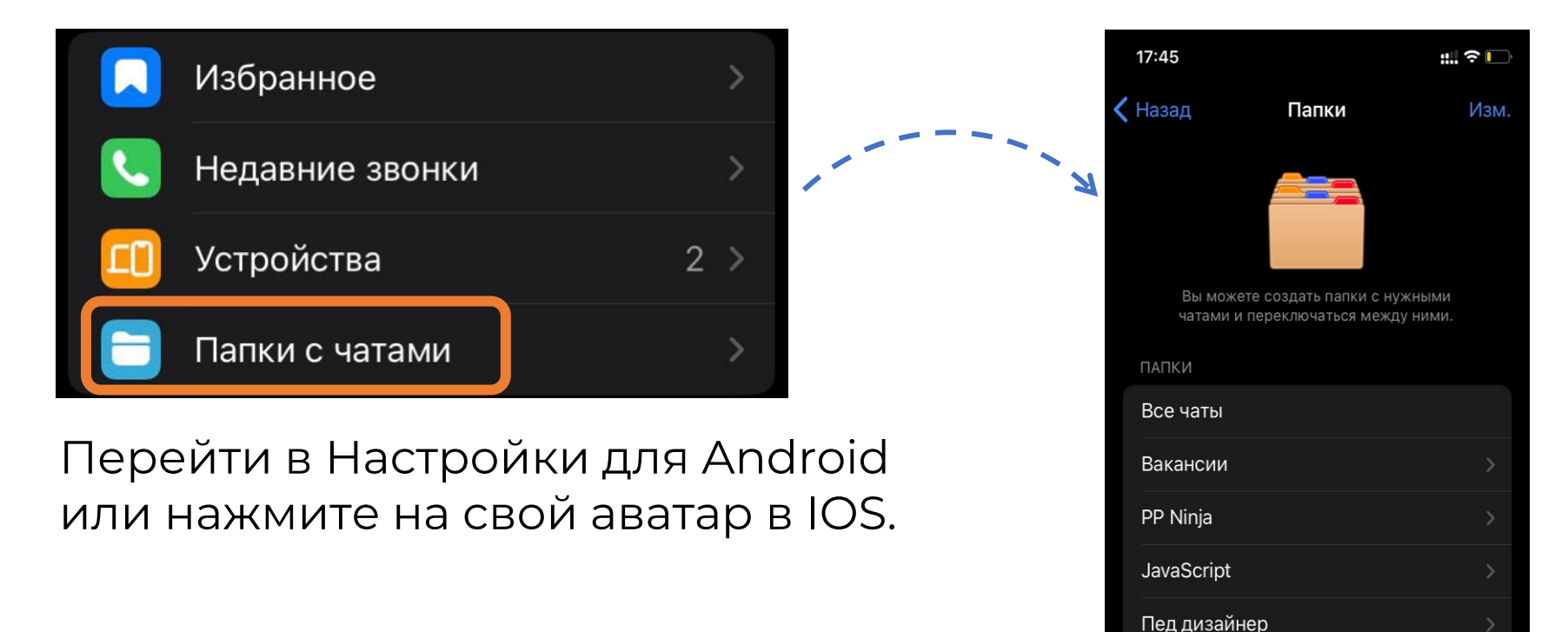

### **Папки**

Все папки появятся сверху.

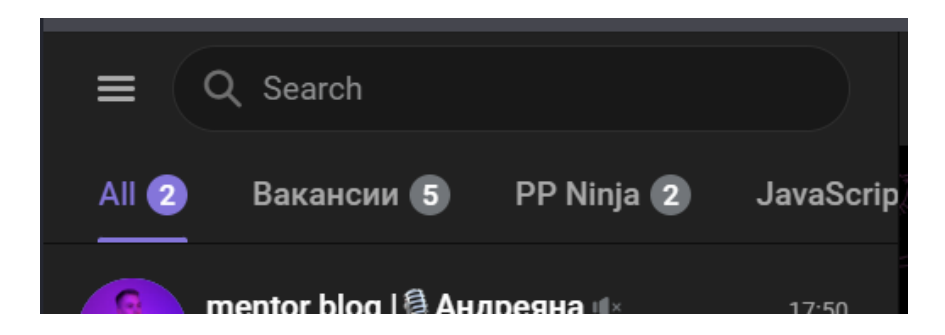

Важно отметить, что все ваши чаты и каналы не переносятся в созданные папки, а только копируются туда из общего списка. Поэтому удаление целых папок не удаляет сами чаты и каналы. И конечно, папки синхронизируются на всех устройствах, где у вас установлен Telegram.

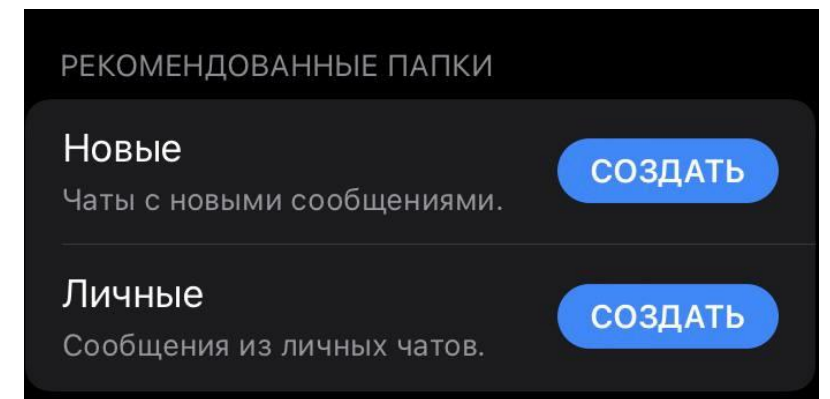

#### **Папки**

Длинным нажатием на папки можно открыть меню, подвинуть влево все самые важные папки.

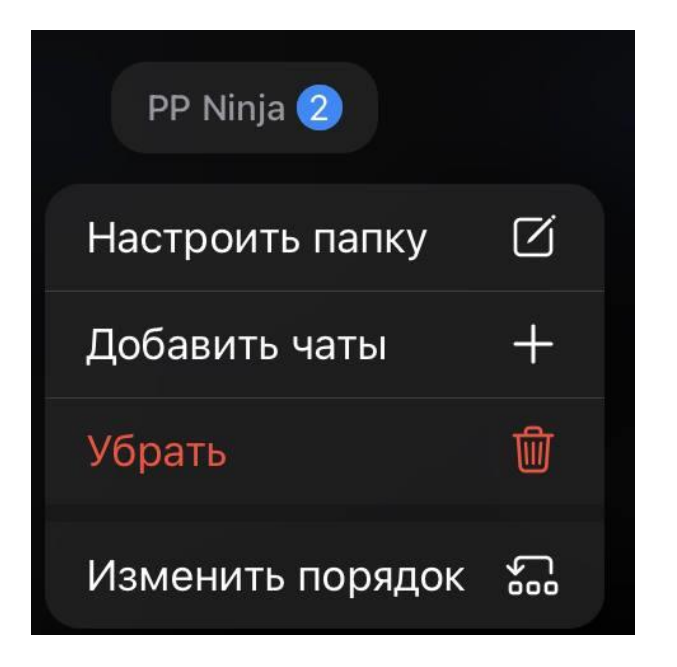

Лучше выделить несколько категорий – обучения, работу, семью, интересы.

## **Архив**

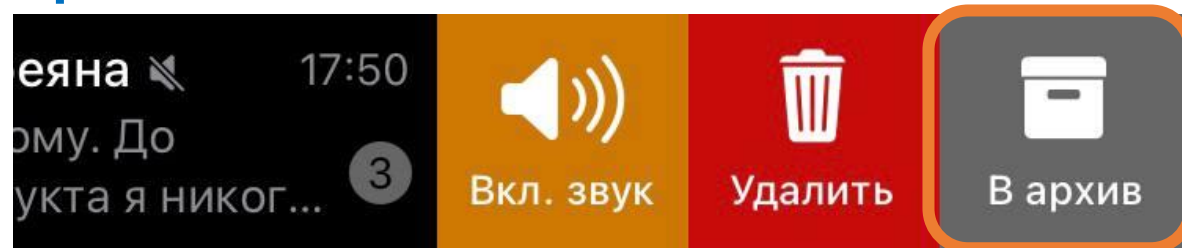

Воспользуйтесь системой приоритетов. Представьте, какие группы обладают 1-2-3 приоритетом, какие остались невостребованными. Перенесите 3-4 приоритет в архив.

Часто группы присылают разные уведомления, поэтому важные сообщения вы можете просто не увидеть за потоком информации.

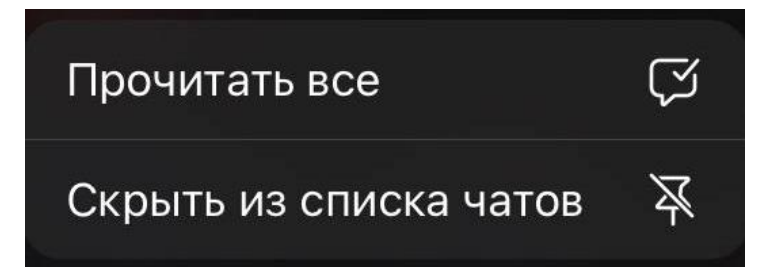

Архив можно скрыть и сообщения перестанут показываться сверху.

Если и в архиве группа или чат пролежали «без дела» и спустя полгода вы заметили, что ни разу туда не зашли – смело удаляйте.

#### **Скрыть оповещения про новых пользователей**

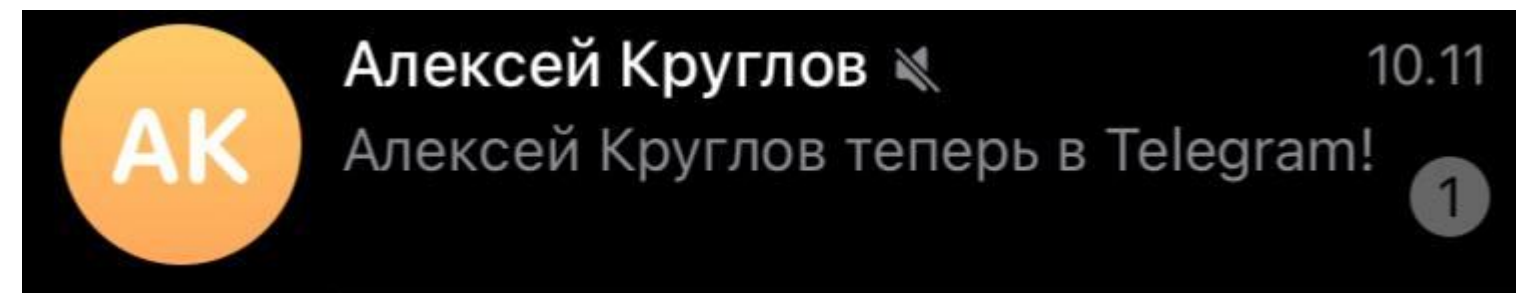

#### В настройках уведомлений

Новые контакты

Показывать всплывающее уведомление, когда кто-то из контактов появляется в Telegram.

Уведомления о новых пользователях больше не будут мешать вам.

## Как написать так, чтобы вас поняли?

## **На чьей стороне ты?**

Структурированно написанные сообщения привлекают внимание и заставляют увидеть только главные, ключевые моменты.

Текст может «вести» за собой читателя, благодаря форматированию и правильной структуре.

**На понимание какого сообщения вы потратите больше времени?**

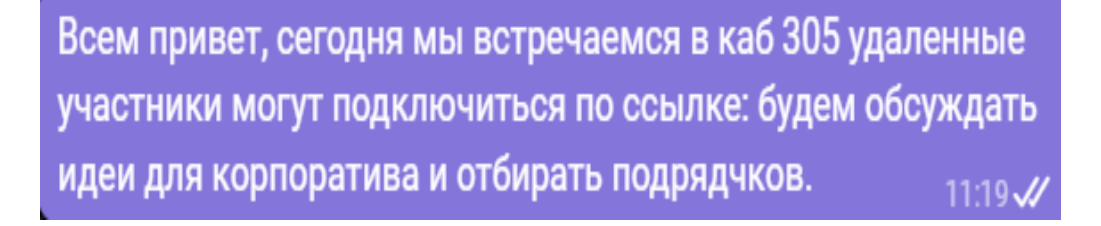

#### Всем привет!

Сегодня в 17:00 состоится встреча по организации корпоратива.

Формат участия смешанный. Очно: каб 305. Онлайн: ссылка

Повестка: 1. 5 ключевых идей 2. Подрядчики на фуршет 3. Сценарий мероприятия

Проголосуйте те, кто планирует быть на встрече.

Всех кто подключится на встречу ждет сюрприз:

## Как написать так, чтобы вас поняли?

#### **Как написать так, чтобы вас поняли?**

В TG подумали за нас и создали возможность для форматирования текста. Мы просто выделяем текст и долгим нажатием вызываем меню. Проваливаемся в форматирование и выделяем текст жирным/курсивым/ делаем его скрытым и тд. Можно и перевести текст в этом меню.

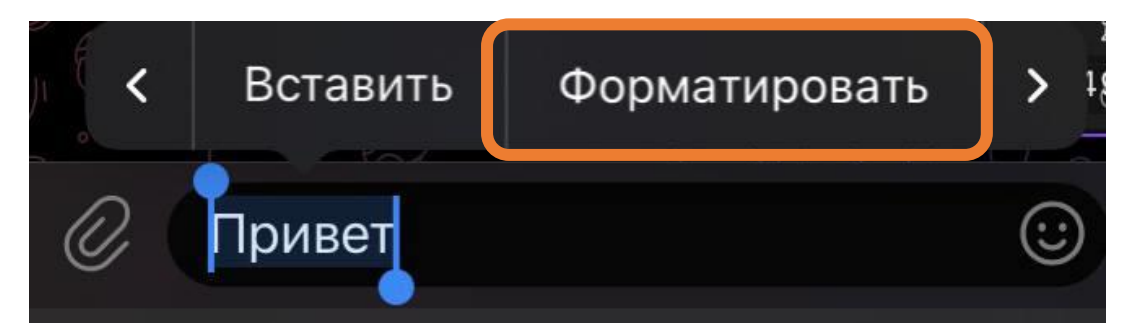

#### **На телефоне В десктоп версии**

Ctrl + B - выделить жирным.

**Ctrl + I** — выделить курсивом.

 $Ctrl + U -$  подчеркнуть.

 $Ctrl + Shift + X -$  зачеркнуть.

Ctrl + Shift + M — моноширный шрифт (код).

 $Ctrl + K - \cos A$ дание гиперссылки.

 $Ctrl + Shift + N$  — отменить форматирование.

# Как быстро искать сообщения

Нажать и удерживать обозначение даты в чате.

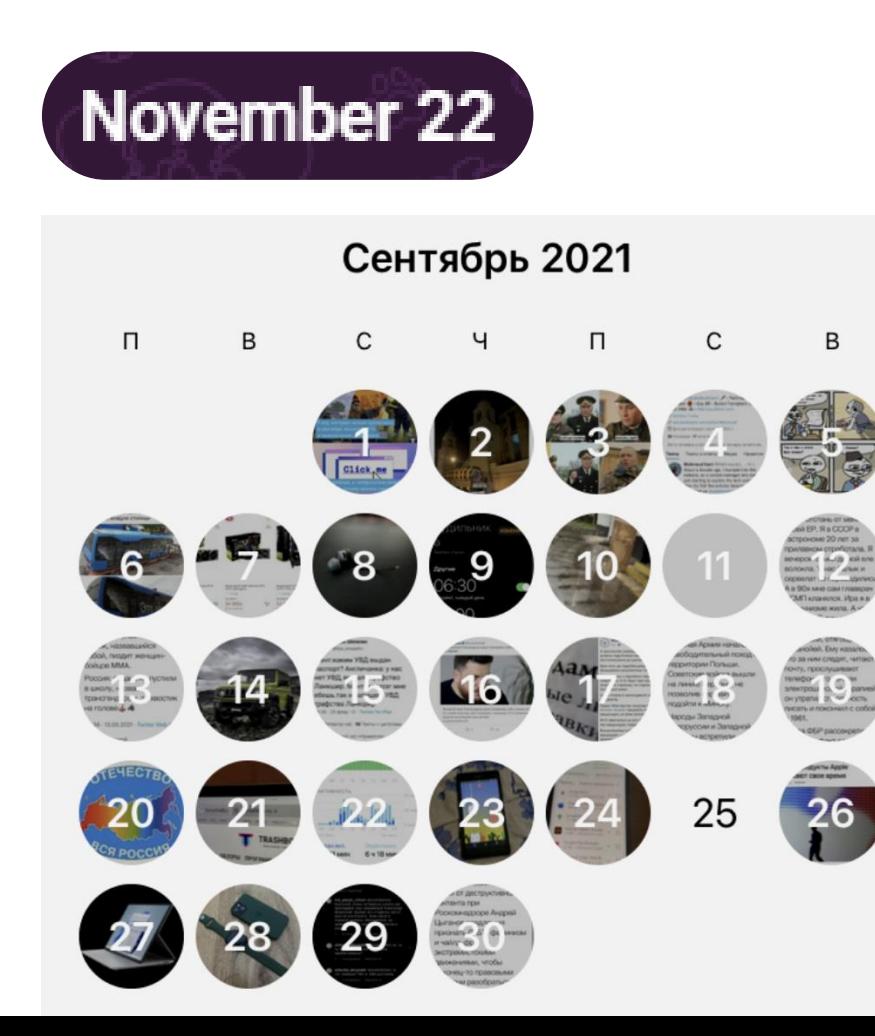

#### **По дате В поиске**

В строку поиска в Web версии можно вбивать не только отдельные элементы, такие как ник, имя, фразы или слова, но и найти определенное слово в нужном чате. Сначала вводим чат и закрепляем его одним нажатием в поиске, затем вписываем то слово, которые хотим найти.

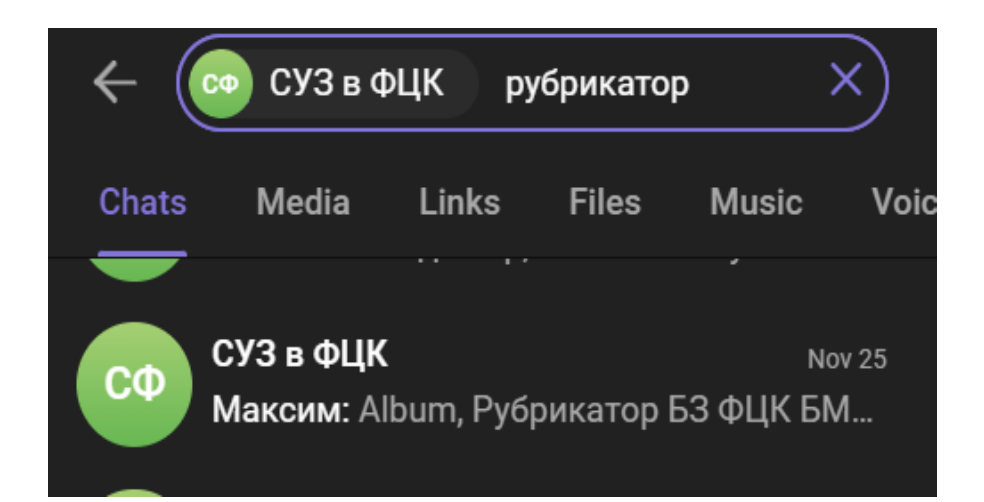

## Как быстро искать сообщения

#### **Теги**

Информация меняется и нужно отслеживать изменения в течение времени? Вводите систему тегов.

**Admin HR** 

 $\leftarrow$  ставьте  $\#$ ищу и пишите, чем Вам необходимо помочь: написать текст для рекламы; оформить аватар; сделать

При нажатии на тег открывается целый список сообщений с использованием данного тега.

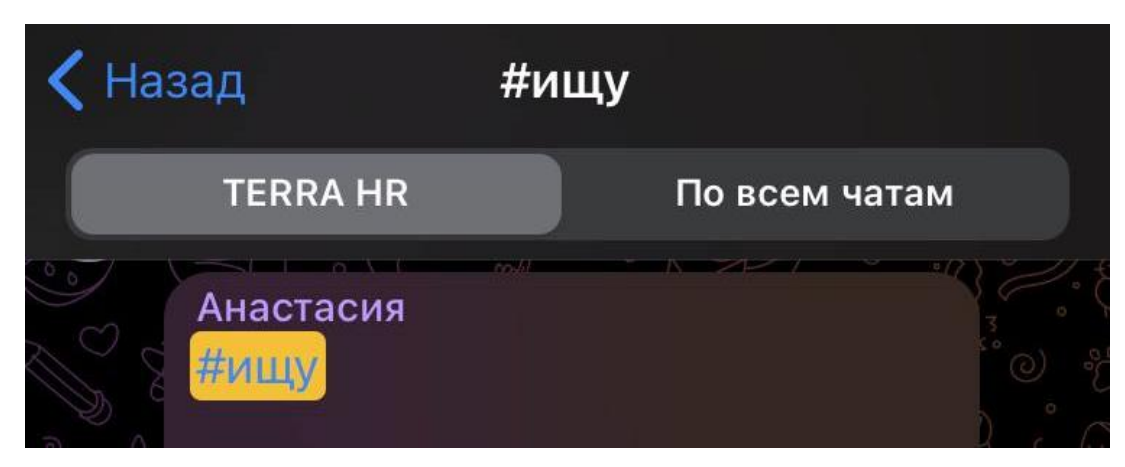

## Как использовать TG в качестве заметок или облачного хранилища

## **Избранное или Saved**

Часто бывает, что нужно очень быстро перекинуть файл или текст с телефона на ПК и наоборот. Воспользуйтесь папкой «Избранное». Там же можно хранить разную полезную информацию, пересылать туда сообщения, а также формировать там сообщения как в черновике.

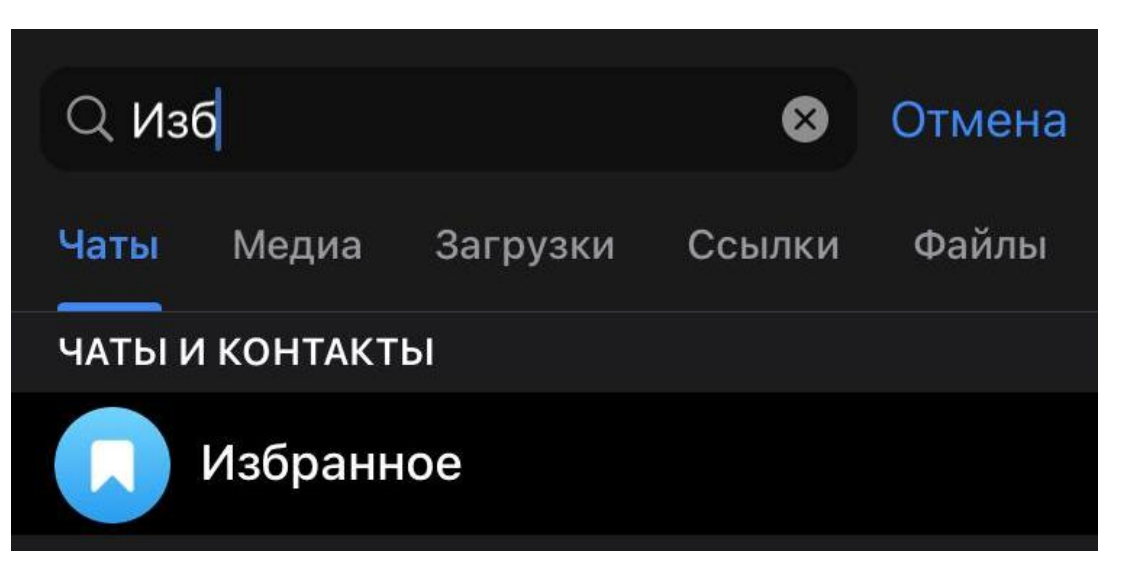

## **Закрепленное сообщение**

В TG можно закрепить сообщение в группе или личной переписке. Таким образом можно сохранять важную общую информацию/ ставить задачи (отметив пользователя) и откреплять их по мере выполнения/ сохранять важные файлы, чтобы их можно было быстро найти.

К тому же, всегда можно закрепить 1 сообщение по теме, а затем просто пополнять его ссылками или другой информацией с помощью кнопки «изменить».

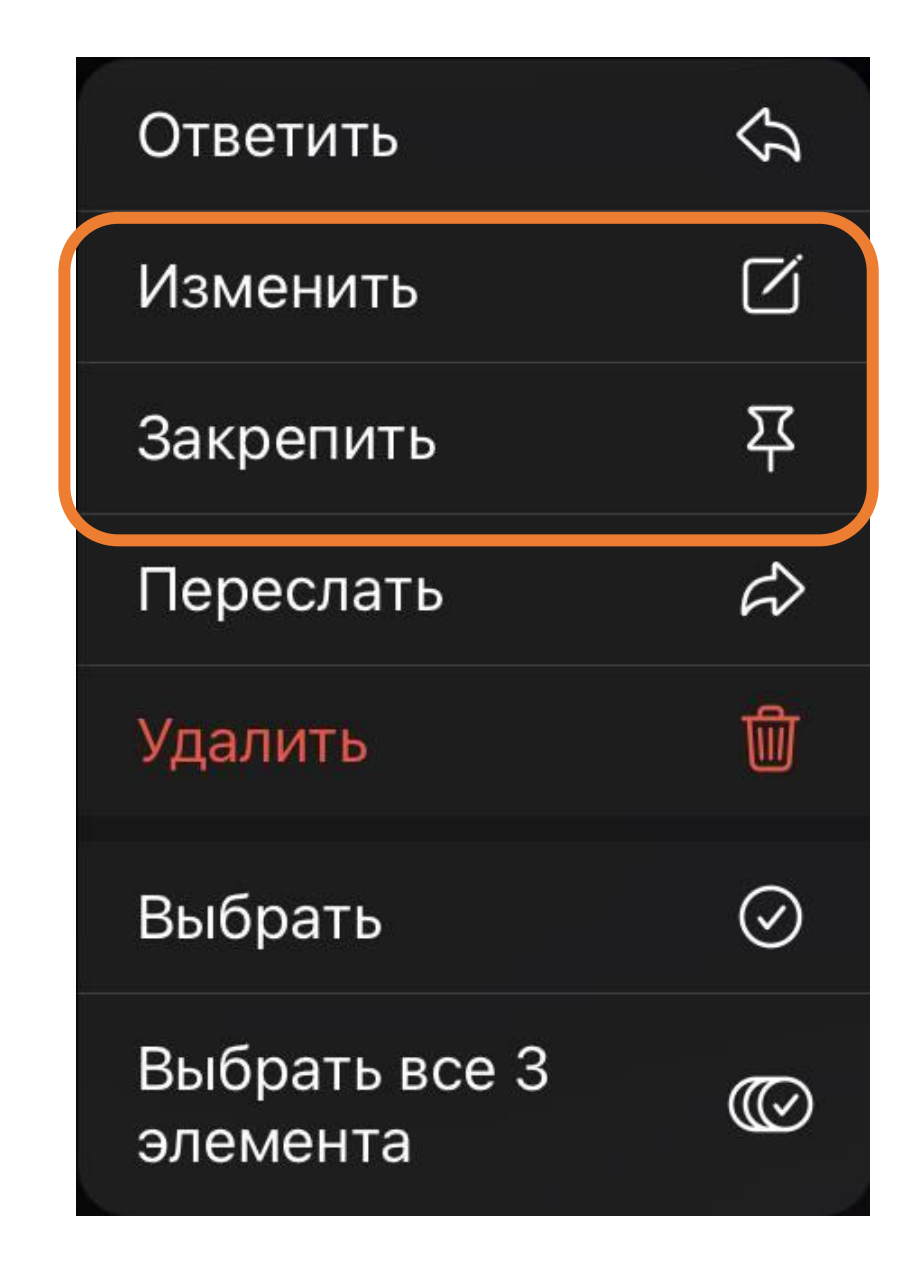

#### **Отложенные сообщения**

Нужно отправить серию сообщений, но вы не уверены, что получится всё отследить по времени? Отложите время отправки сообщения.

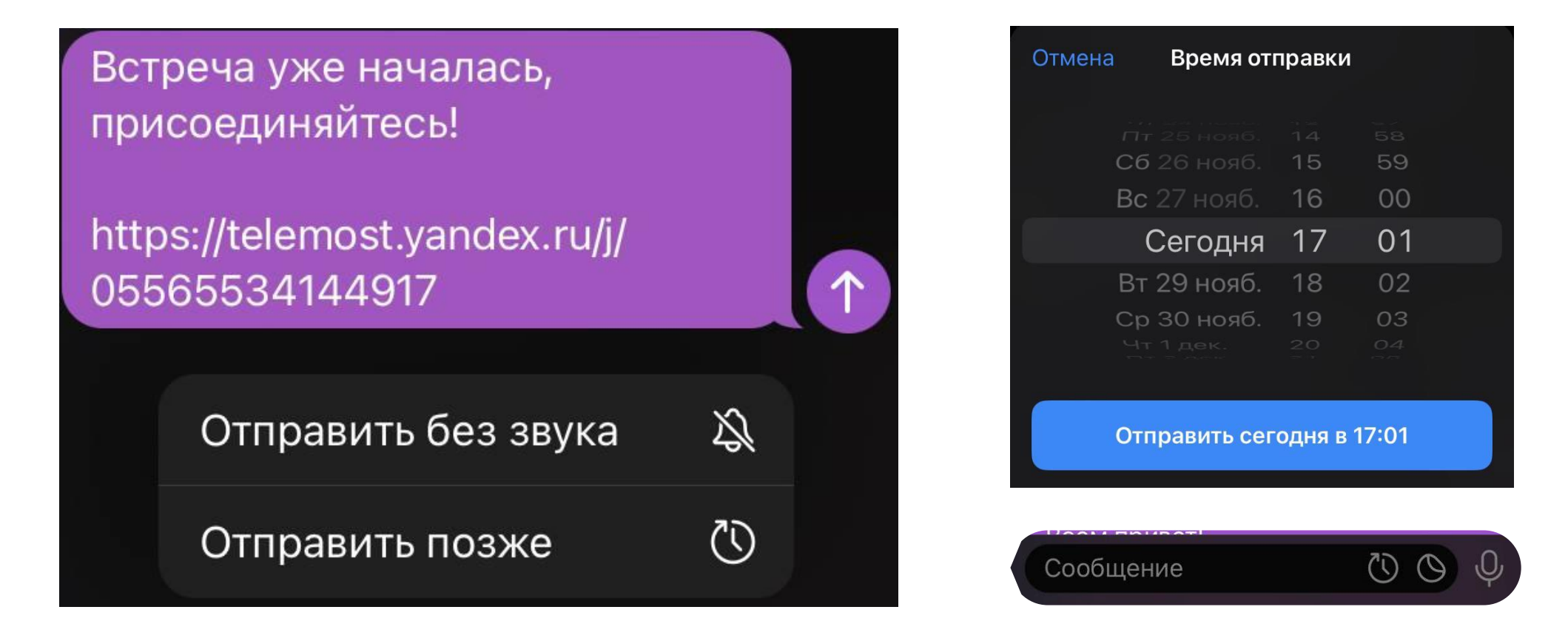

#### **Узнать кто посмотрел**

Долго удерживайте отправленное сообщение, так вы увидите, кто его прочитал.

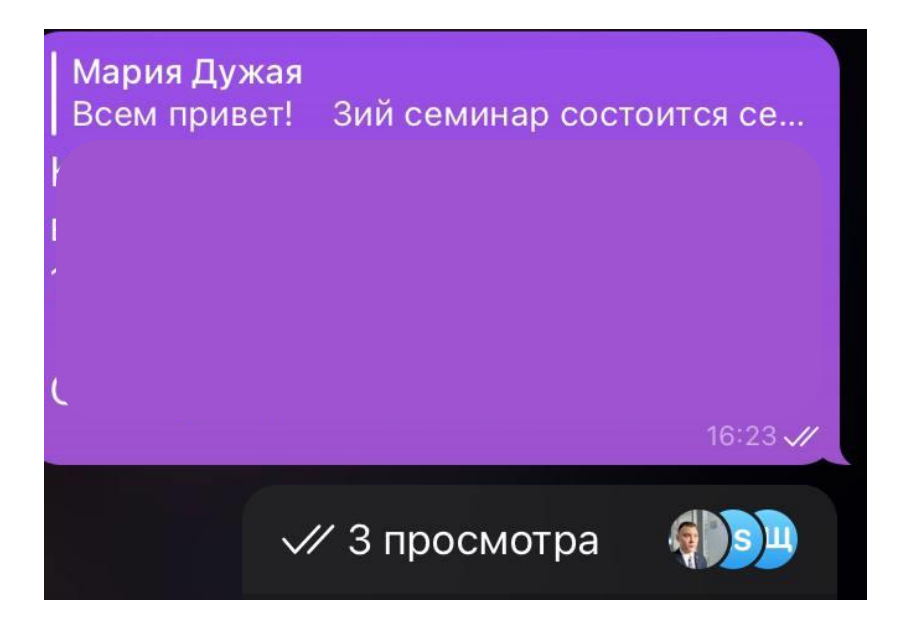

#### **Узнать кто посмотрел**

Долго удерживайте отправленное сообщение, так вы увидите, кто его прочитал.

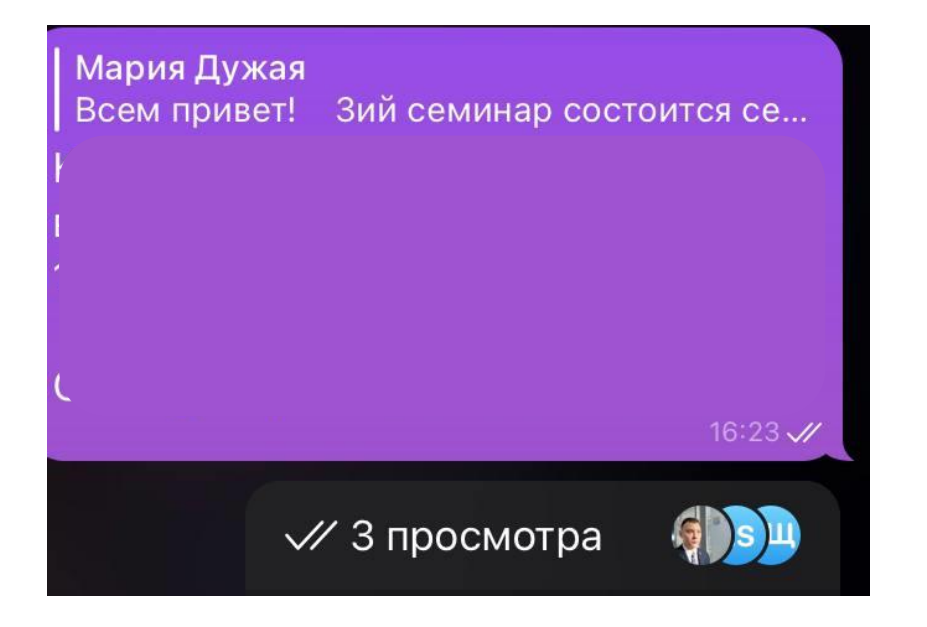

## **Сделать так, чтобы никто не понял, что ты посмотрел(-а)**

Удерживайте чат одним нажатием и откроется маленькое окошко с чатом, вы сможете пролистать все сообщения, но они так и останутся непрочитанными.

## Безопасность

## **Облачный пароль**

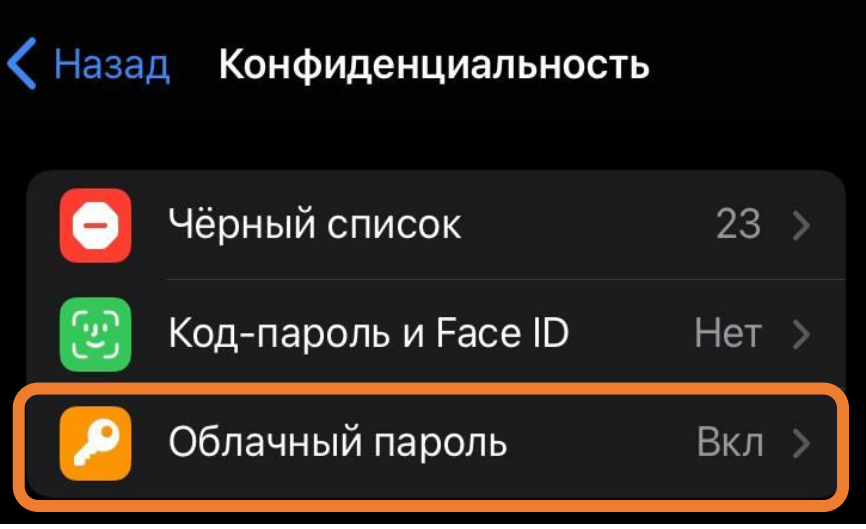

В настройках конфиденциальности можно установить облачный пароль и тогда никто не сможет войти в ваш TG на другом устройстве без этого пароля.

#### **Код-пароль**

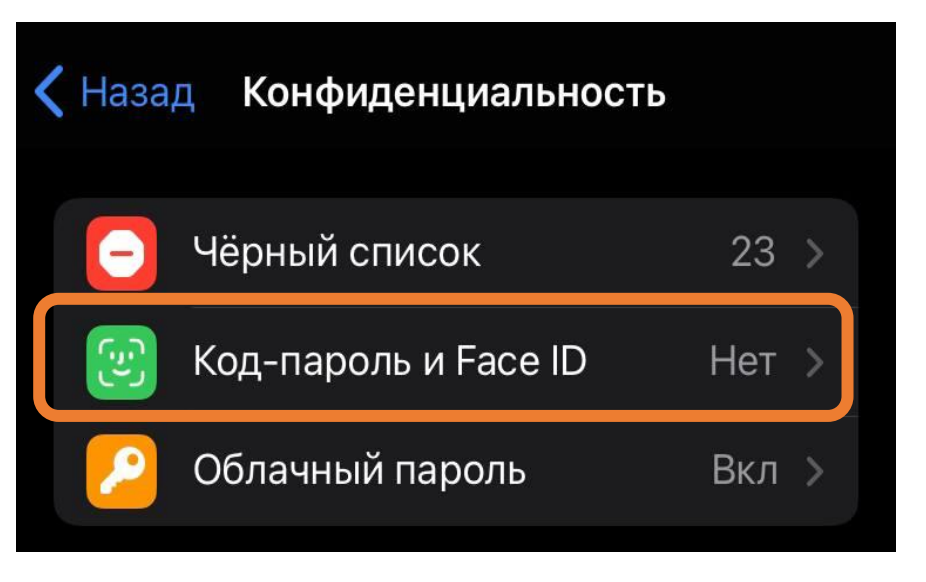

Будет запрашиваться на активном устройстве, если вы неактивны какое-то время. А также даст возможность мгновенно заблокировать TG из режима Чатов.

## Безопасность

## **Пересылка сообщений**

В настройках пересылки сообщений вы может запретить отображать ссылку на ваш контакт.

Сообщение всё равно будет переслано, но перейти по ссылке никто не сможет.

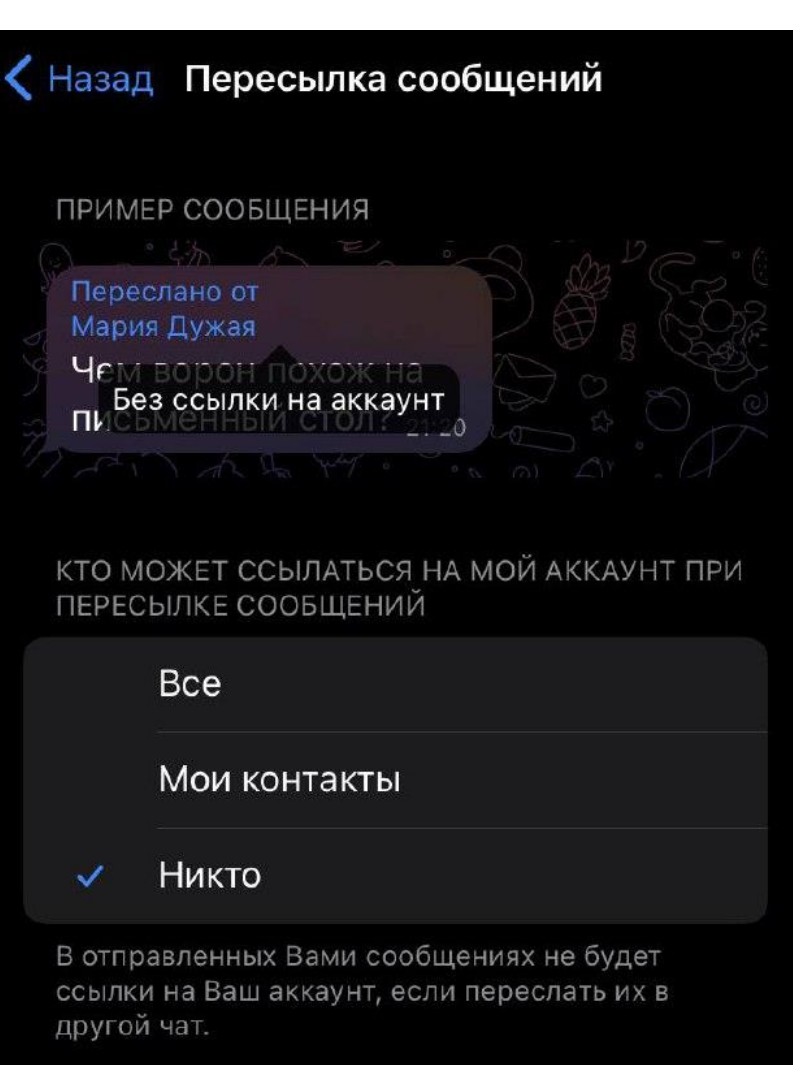

## Прочие лайфхаки

#### **Преобразовать текст с картинки**

Удерживаем нажатие в строке ввода текста и отпускаем. Слева появляется значок.

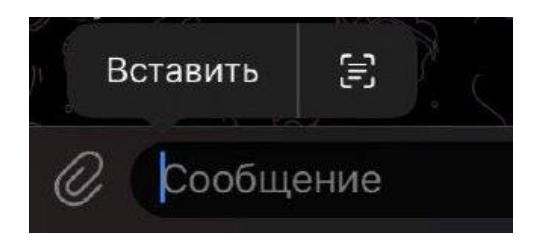

#### Нажмите на него и откроется камера, с помощью которой можно считать написанный текст и преобразовать его.

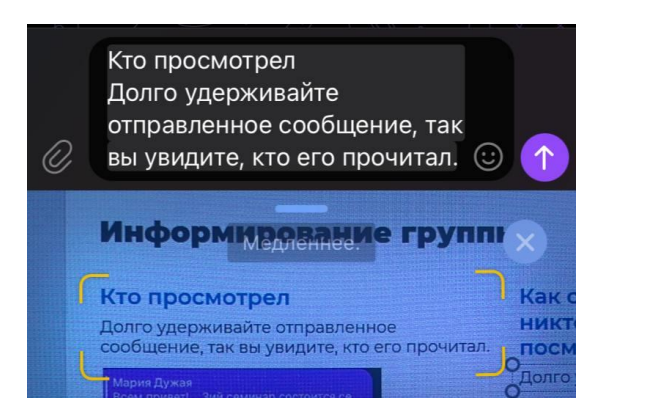

#### **Добавить второй аккаунт**

Используете 2 номера и на обоих Telegram? Можно добавить 2 аккаунта и переключаться между ними в настройках.

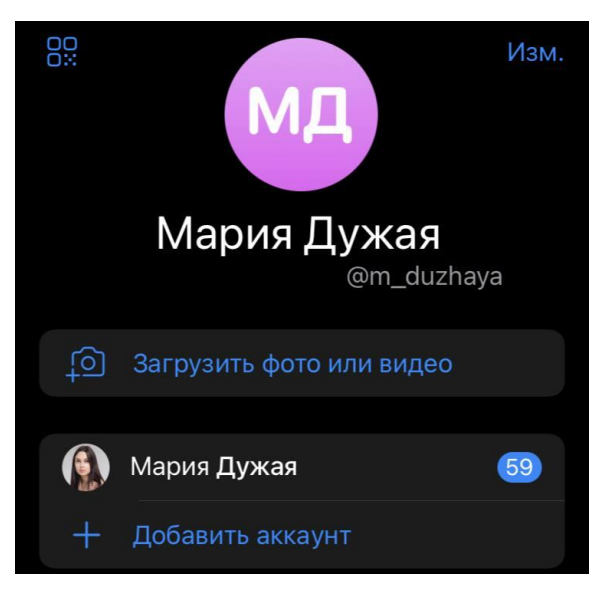

Лайфхак работает, когда один номер рабочий, а другой личный. Или когда нужно зарегистрироваться на сайте/ обучении, но не хотите раскрывать свой личный номер.